## View  $\rightarrow$  reports

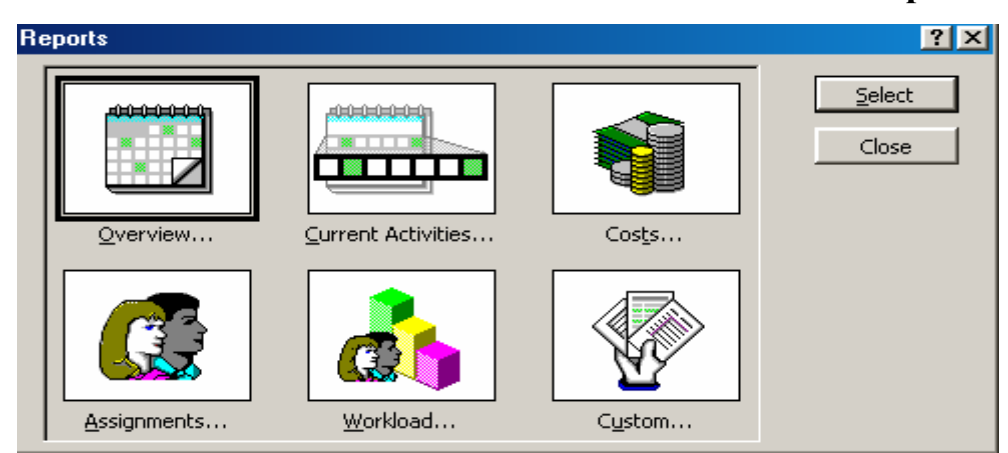

**الشكل 4-9 : مربع حواري خيارات تقاریر المشروع** 

## **3-9 حفظ الملف على صورة أآسل Form Excel As Save**

Save as  $\rightarrow$  Microsoft Excel  $\rightarrow$  Workbook

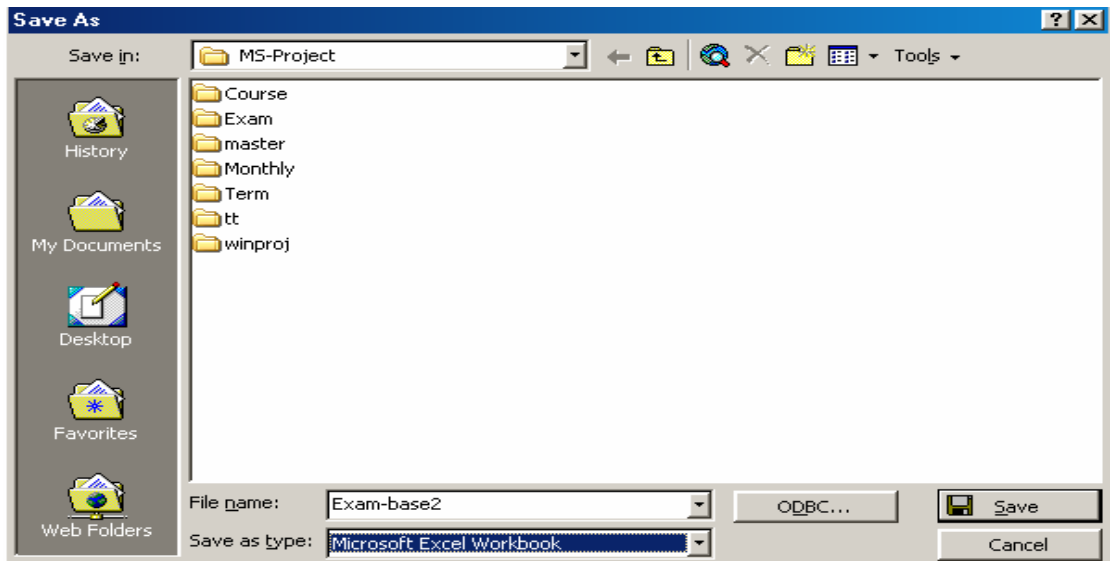

**الشكل 5-9 : مربع حواري خيارات حفظ المشروع الي Excel**

Save  $\rightarrow$  Export format  $\rightarrow$  earned value Analysis by excel View  $\rightarrow$  Tool bars  $\rightarrow$  analysis Analysis timescale Date in Excel Pivot tables